# **Generating data (data visualization, representations, etc.)**

**Python basics**

Kunal Khurana

2023-10-13

# **Table of contents**

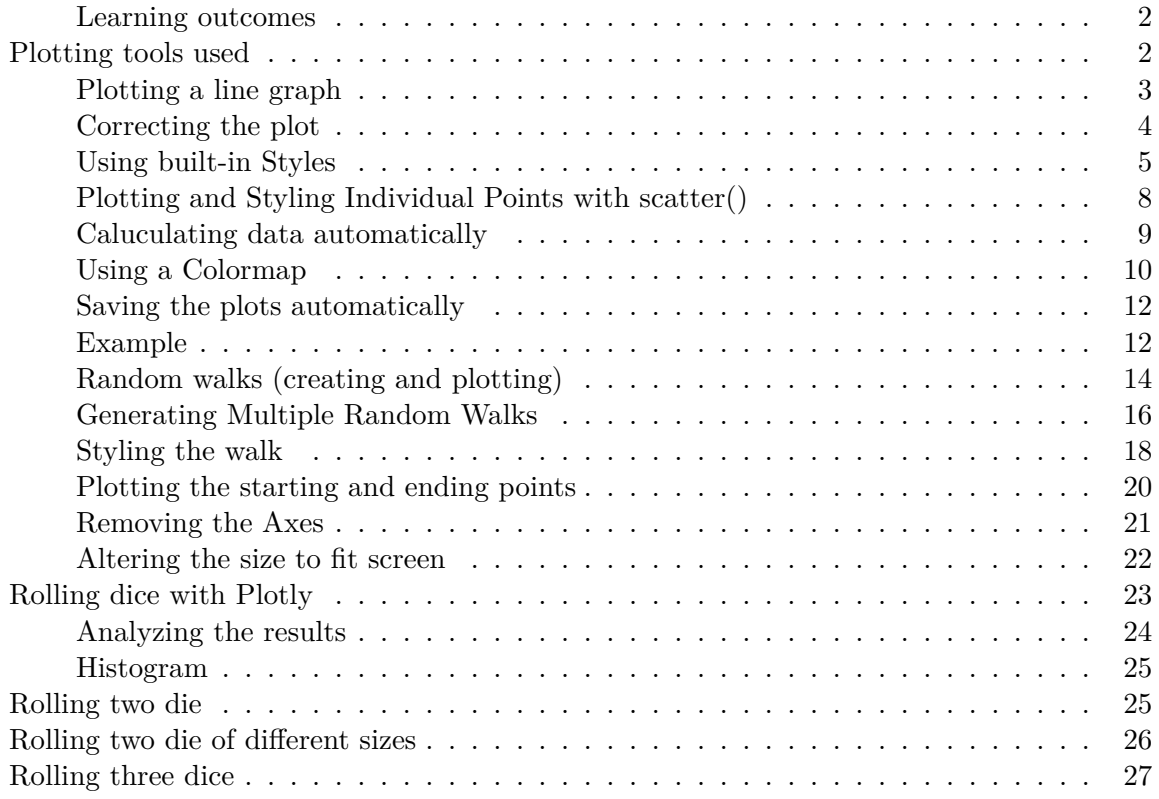

#### <span id="page-1-0"></span>**Learning outcomes**

- 1. Generate data sets and create visualizations
- 2. Create simple plots with Matplotlib and use a scatter plot to explore random walks
- 3. Create a histogram with Plotly and use a histogram to explore the results of rolling dice of different sizes

# <span id="page-1-1"></span>**Plotting tools used**

1. Matplotlib- mathematical plotting library

2. Plotly- visualizations which work with digital devices.

## <span id="page-2-0"></span>**Plotting a line graph**

```
import matplotlib.pyplot as plt
squares = [1, 4, 9, 16, 25]
# Create a figure and axis
fig, ax = plt.subplots()
# Plot the squares with a blue line
ax.plot(squares, linewidth=3, marker='o', linestyle='--')
# Customize the plot
ax.set_title('Square Numbers')
ax.set_xlabel('Index')
ax.set_ylabel('Value')
ax.grid(True)
# Show the plot
plt.show()
```
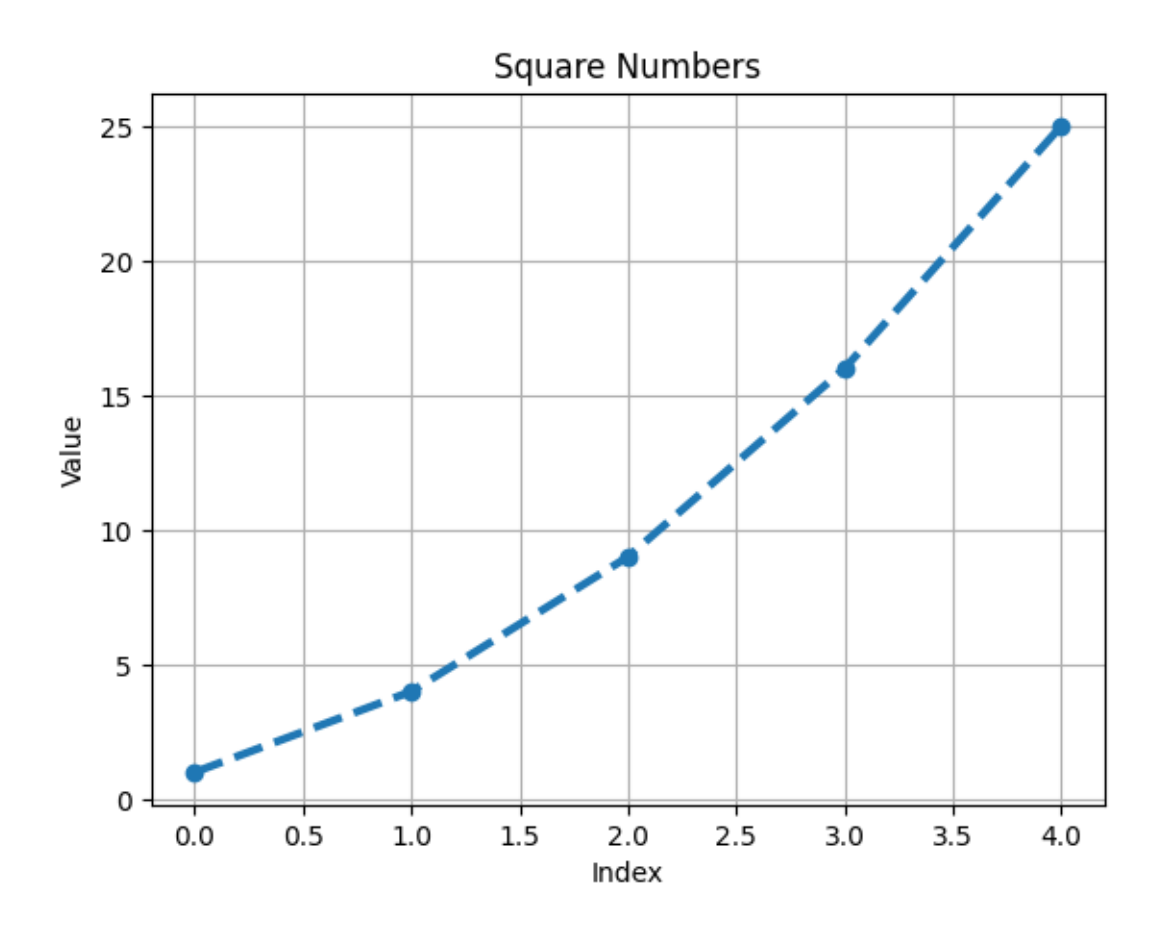

### <span id="page-3-0"></span>**Correcting the plot**

```
import matplotlib.pyplot as plt
input_values = [1, 2, 3, 4, 5] #adding this would fix it
squares = [1, 4, 9, 16, 25]
# Create a figure and axis
fig, ax = plt.subplots()# Plot the squares with a blue line
ax.plot(input_values, squares, linewidth=3, marker='o', linestyle='--')
# Customize the plot
ax.set_title('Square Numbers')
```

```
ax.set_xlabel('Index')
ax.set_ylabel('Value')
ax.grid(True)
# Show the plot
plt.show()
```
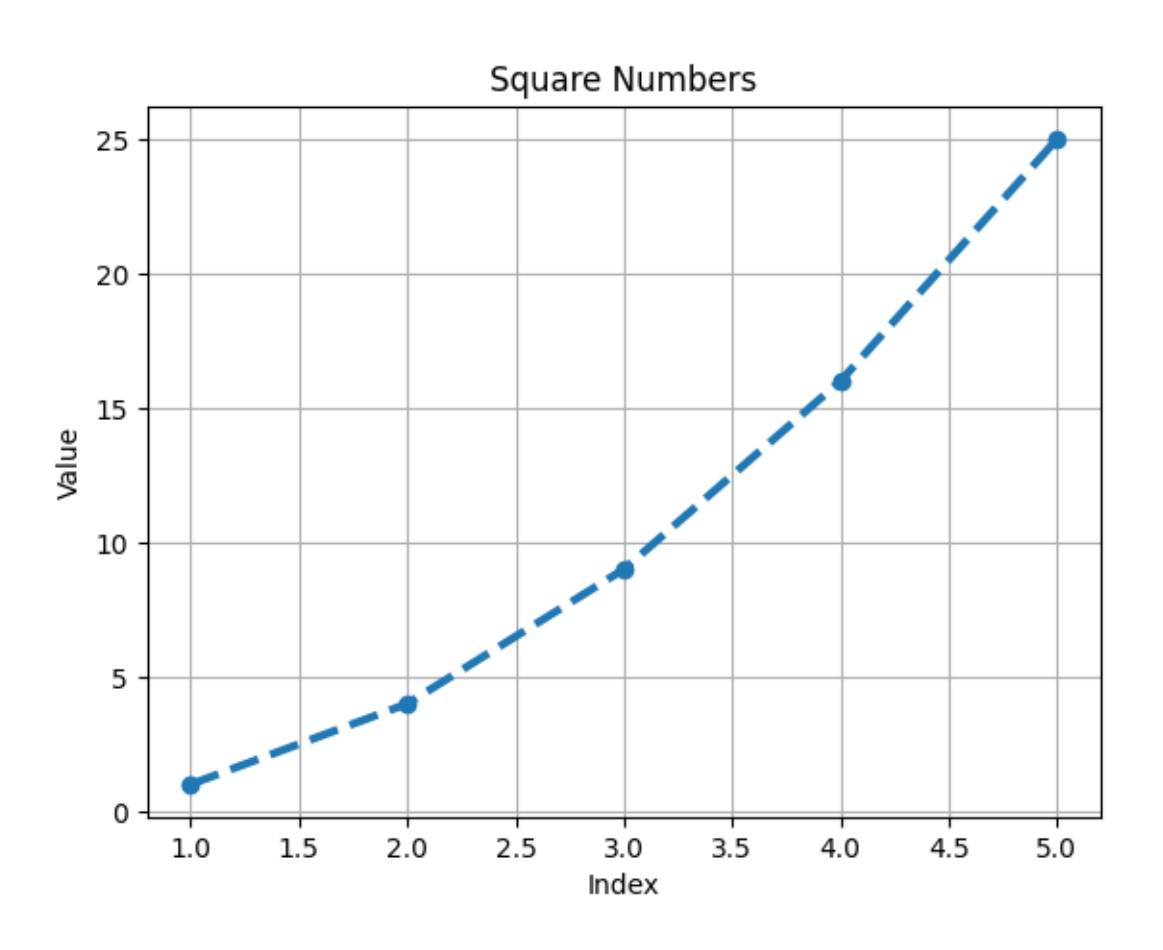

## <span id="page-4-0"></span>**Using built-in Styles**

```
import matplotlib.pyplot as plt
plt.style.available
```

```
['Solarize_Light2',
'_classic_test_patch',
```

```
'_mpl-gallery',
'_mpl-gallery-nogrid',
'bmh',
'classic',
'dark_background',
'fast',
'fivethirtyeight',
'ggplot',
'grayscale',
'seaborn-v0_8',
'seaborn-v0_8-bright',
'seaborn-v0_8-colorblind',
'seaborn-v0_8-dark',
'seaborn-v0_8-dark-palette',
'seaborn-v0_8-darkgrid',
'seaborn-v0_8-deep',
'seaborn-v0_8-muted',
'seaborn-v0_8-notebook',
'seaborn-v0_8-paper',
'seaborn-v0_8-pastel',
'seaborn-v0_8-poster',
'seaborn-v0_8-talk',
'seaborn-v0_8-ticks',
'seaborn-v0_8-white',
'seaborn-v0_8-whitegrid',
'tableau-colorblind10']
 # using style
 import matplotlib.pyplot as plt
 input_values = [1,2,3,4,5] #adding this would fix it
 squares = [1, 4, 9, 16, 25]
 #use style
 plt.style.use('fast')
 # Create a figure and axis
 fig, ax = plt.subplots()# Plot the squares with a blue line
 ax.plot(input_values, squares, linewidth=3, marker='o', linestyle='--')
```

```
# Customize the plot
ax.set_title('Square Numbers')
ax.set_xlabel('Index')
ax.set_ylabel('Value')
ax.grid(True)
# Show the plot
```
plt.show()

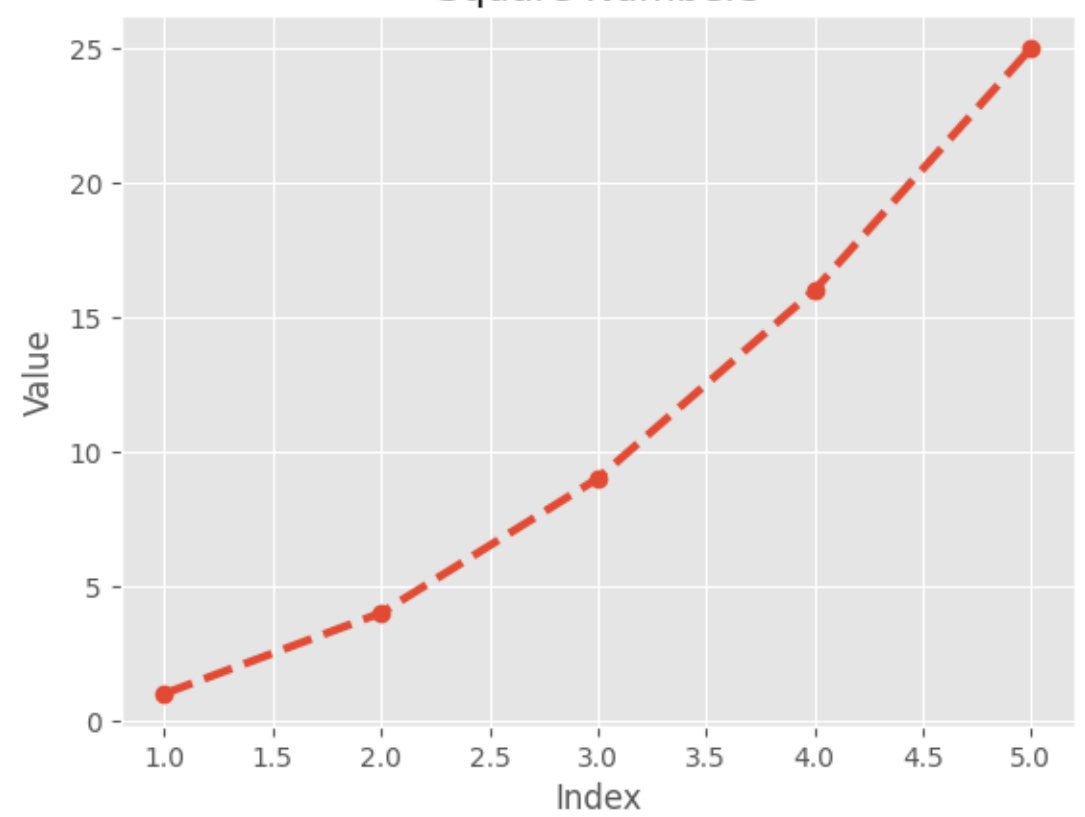

**Square Numbers** 

<span id="page-7-0"></span>**Plotting and Styling Individual Points with scatter()**

```
# using style
import matplotlib.pyplot as plt
input_values = [1,2,3,4,5] #adding this would fix it
squares = [1, 4, 9, 16, 25]
#use style
plt.style.use('fast')
# Create a figure and axis
fig, ax = plt.subplots()
# Plot the squares with a blue line
ax.scatter(2,4,s=200)
# Customize the plot
ax.set_title('Square Numbers')
ax.set_xlabel('Index')
ax.set_ylabel('Value')
ax.grid(True)
# Show the plot
plt.show()
```
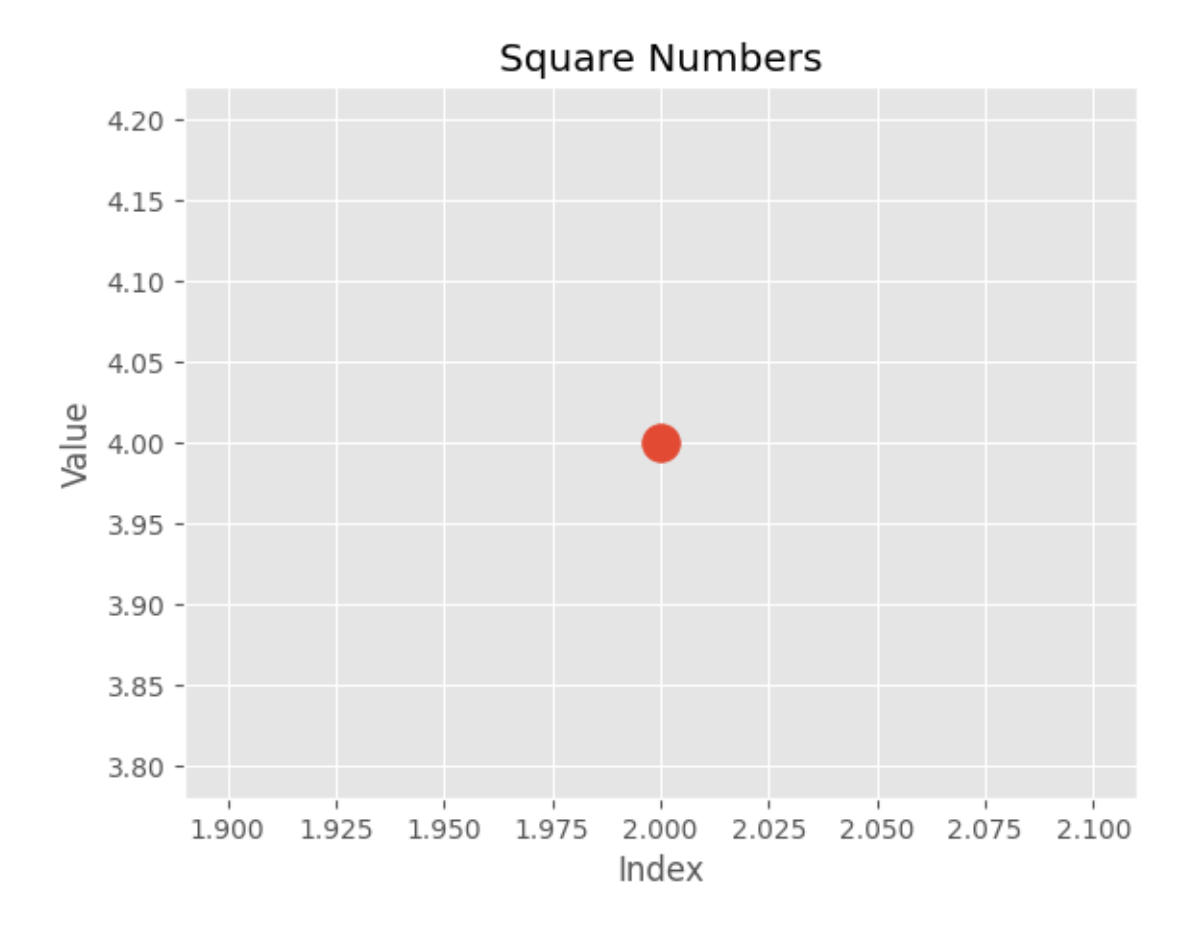

<span id="page-8-0"></span>**Caluculating data automatically**

```
x_vvalues = range(1,1001)y_\text{values} = [x**2 \text{ for } x \text{ in } x_\text{values}]plt.style.use('fast')
fig, ax = plt.subplots()ax.scatter(x_values, y_values, s= 10)
# Customize the plot
ax.set_title('Square Numbers')
ax.set_xlabel('Index')
ax.set_ylabel('Value')
ax.grid(False)
```

```
#Set the range for each axis
ax.axis([0, 1100, 0, 1100000])
```
plt.show()

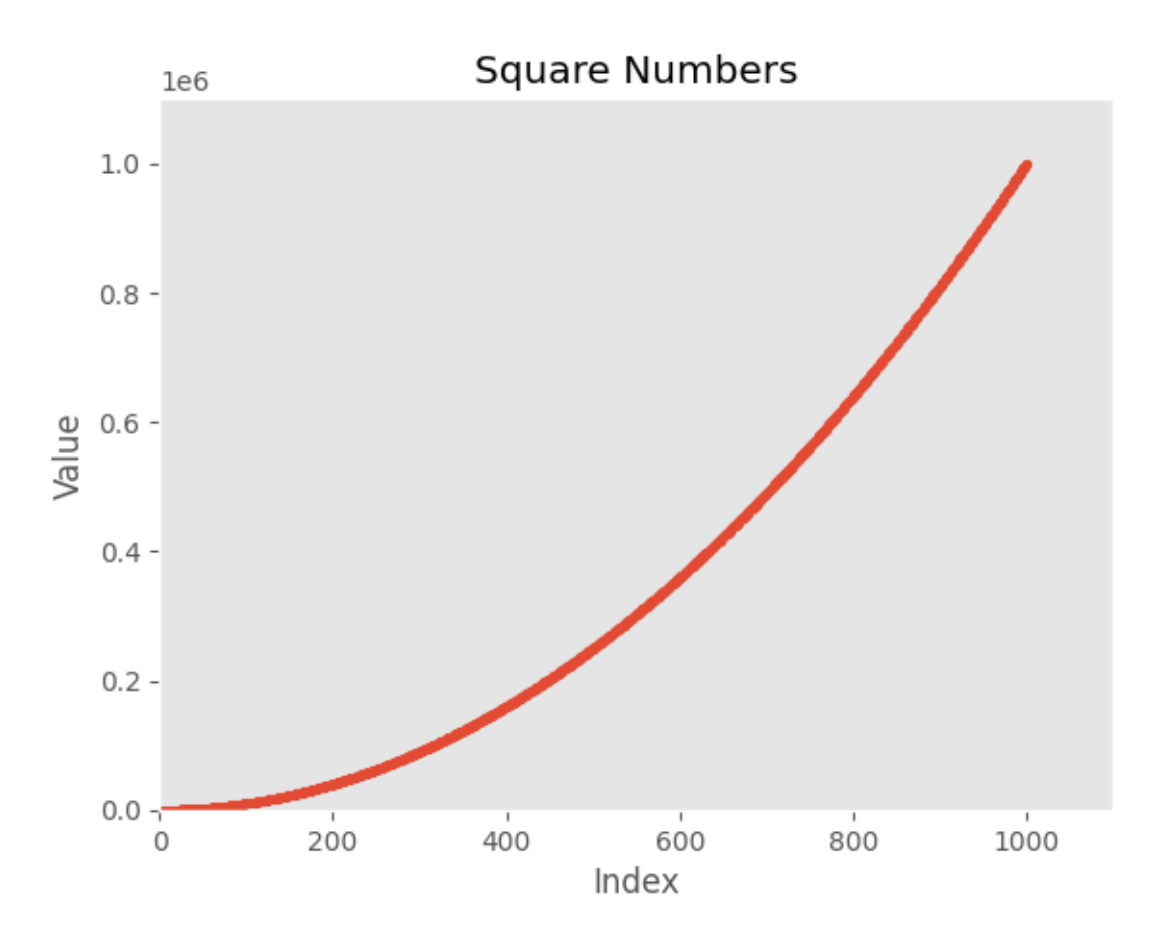

### <span id="page-9-0"></span>**Using a Colormap**

```
import matplotlib.pyplot as plt
x_values = range(1, 1000)y_\text{values} = [x**2 \text{ for } x \text{ in } x_\text{values}]fig, ax = plt.subplots()
ax.scatter(x_values, y_values, s= 10)
```
ax.scatter(x\_values, y\_values, c= y\_values, cmap= plt.cm.Blues, s=10)

```
# Customize the plot
ax.set_title('Square Numbers')
ax.set_xlabel('Index')
ax.set_ylabel('Value')
ax.grid(False)
```

```
plt.show()
```
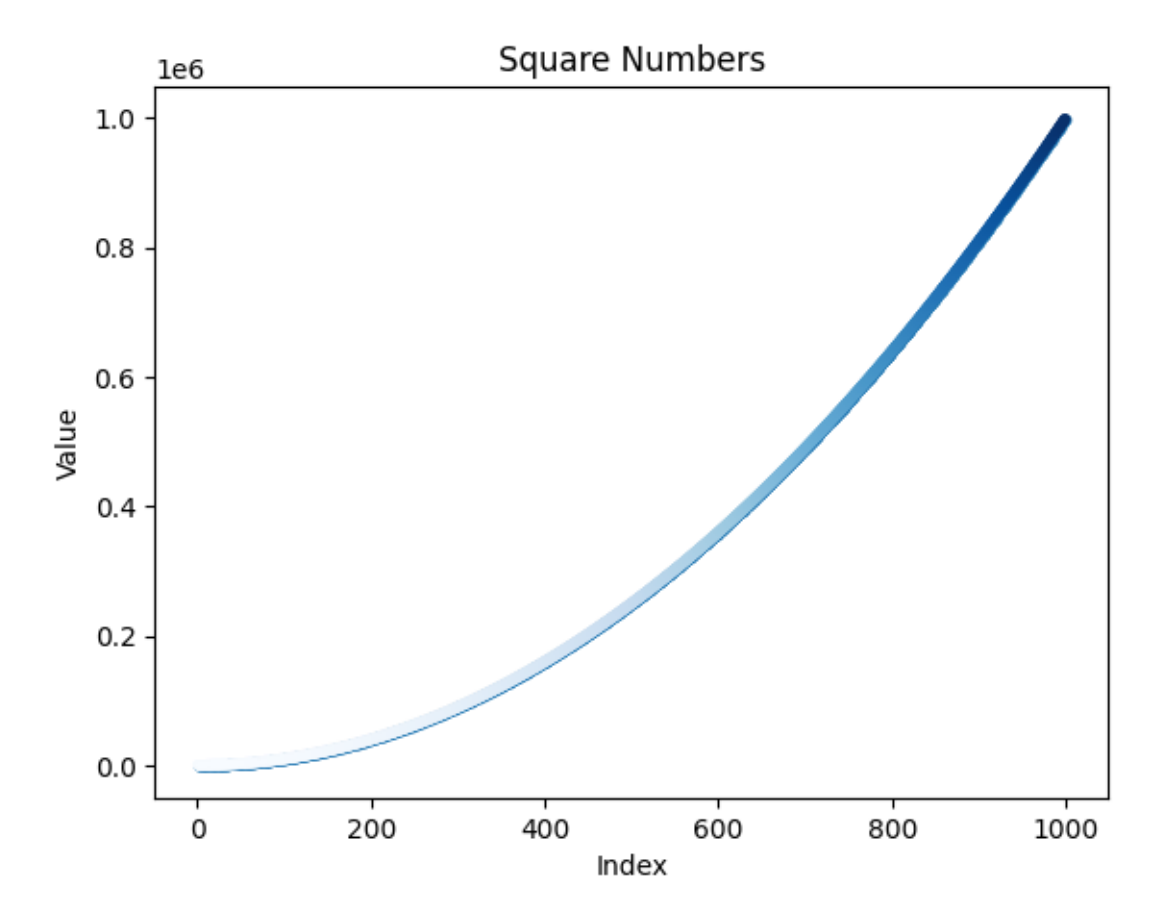

#### <span id="page-11-0"></span>**Saving the plots automatically**

```
plt.savefig('squares_plot.png', bbox_inches= 'tight') #second argument trims extra white
<Figure size 640x480 with 0 Axes>
Example
1. plot for first five cubic numbers.
2. plot for first 5000 cubic numbers.
  import matplotlib.pyplot as plt
  # Function to calculate the cube of a number
  def cube(x):return x**3
  # Generate the first five cubic numbers
  first_five_cubic = [cube(x) for x in range(1, 6)]
  # Generate the first 5000 cubic numbers
  first_5000_cubic = [cube(x) for x in range(1, 5001)]
  # Plot the first five cubic numbers
  plt.figure(1)
  plt.plot(range(1, 6), first_five_cubic, marker='o', linestyle='-', color='b')
  plt.title("First Five Cubic Numbers")
  plt.xlabel("Number")
  plt.ylabel("Cubic Value")
  # Plot the first 5000 cubic numbers
  plt.figure(2)
  plt.plot(range(1, 5001), first_5000_cubic, color='r')
  plt.title("First 5000 Cubic Numbers")
  plt.xlabel("Number")
  plt.ylabel("Cubic Value")
  # Show the plots
  plt.show()
```
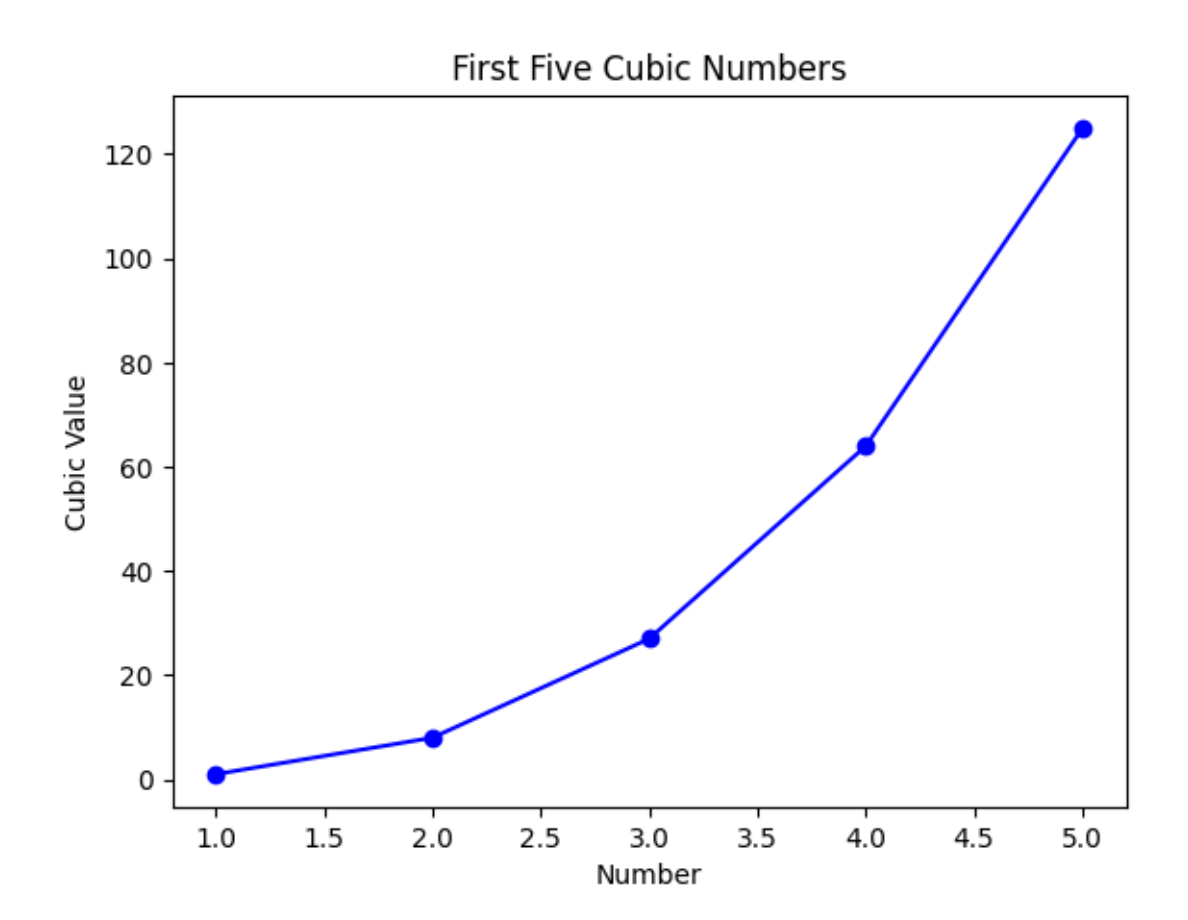

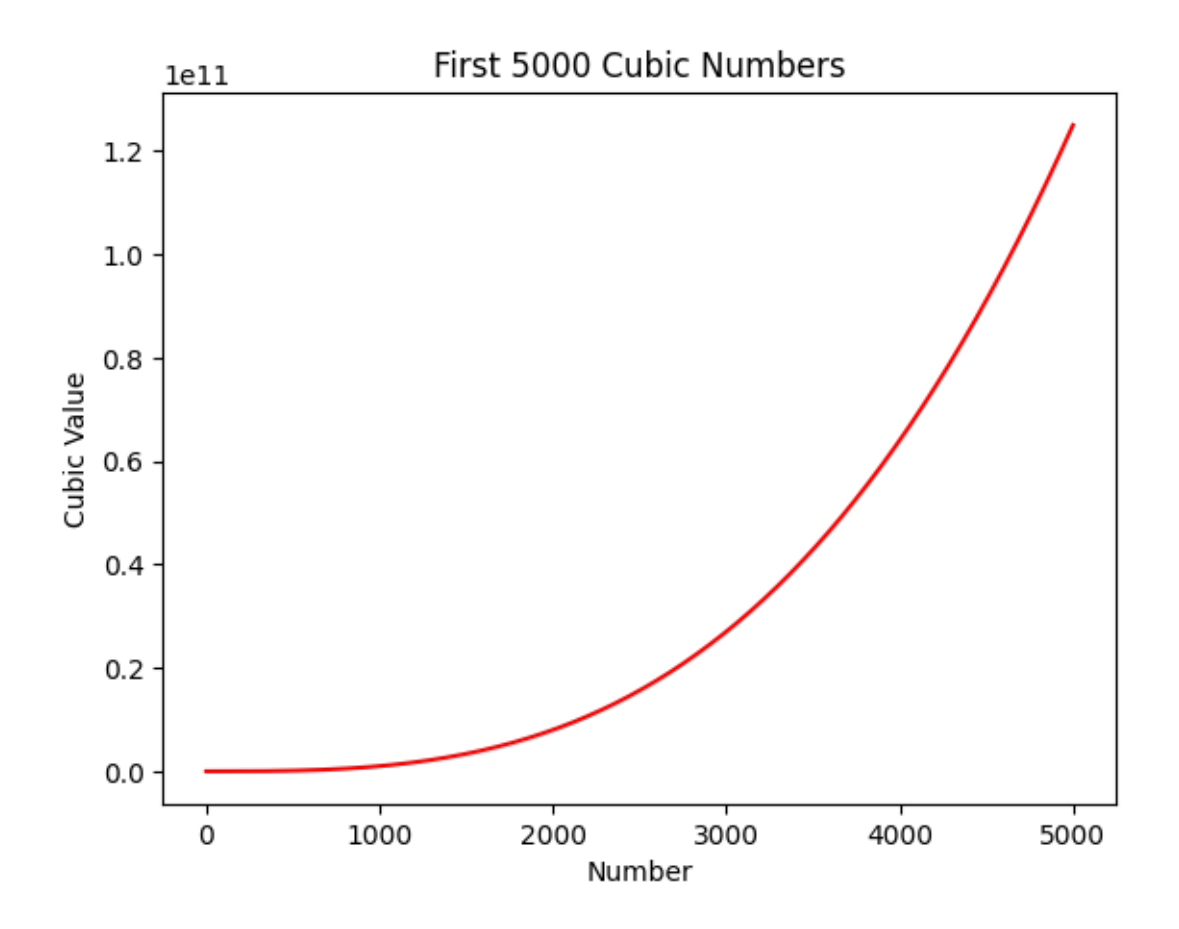

### <span id="page-13-0"></span>**Random walks (creating and plotting)**

#### **Creating**

```
import random
class RandomWalk:
    def __init__(self, num_points=5000):
        self.num_points = num_points
        self.x_values = [0]
        self.y_values = [0]
    def fill_walk(self):
        while len(self.x_values) < self.num_points:
            x<sub>step</sub> = random.choice([-1, 1]) * random.choice([0, 1, 2, 3, 4])
```

```
y_step = random.choice([-1, 1]) * random.choice([0, 1, 2, 3, 4])
if x\_step == 0 and y\_step == 0:
    continue
x = self.x_values[-1] + x\_stepy = self.y_values[-1] + y\_stepself.x_values.append(x)
self.y_values.append(y)
```
## **Plotting**

```
rw = RandomWalk()rw.fill_walk()
plt.style.use('fast')
fig, ax = plt.subplots()
ax.scatter(rw.x_values, rw.y_values, s=15)
plt.show()
```
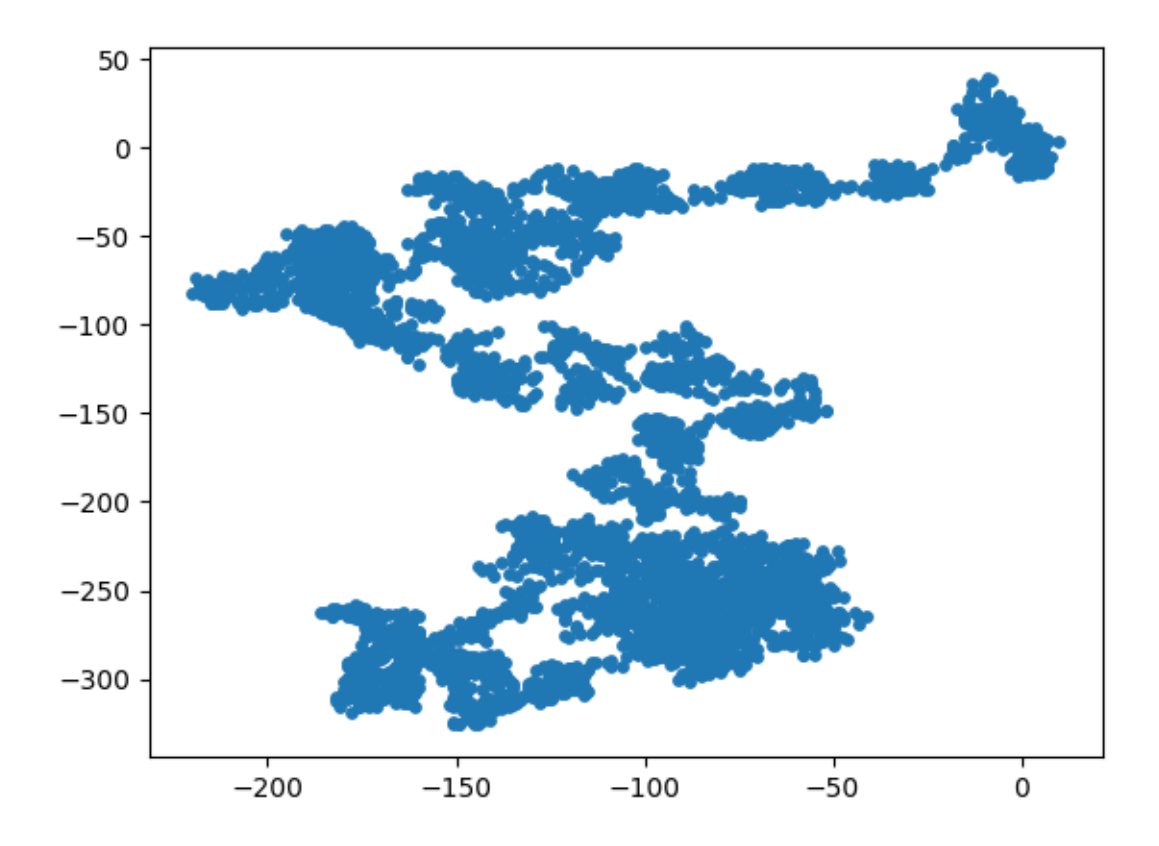

## <span id="page-15-0"></span>**Generating Multiple Random Walks**

```
# just by wrapping the above code in a while loop
while True:
   rw = RandomWalk()rw.fill_walk()
   plt.style.use('fast')
   fig, ax = plt.subplots()
    ax.scatter(rw.x_values, rw.y_values, s=15)
   plt.show()
   keep_running = input("Make another walk? (y/n): ")
    if keep_running == 'n':
       break
```
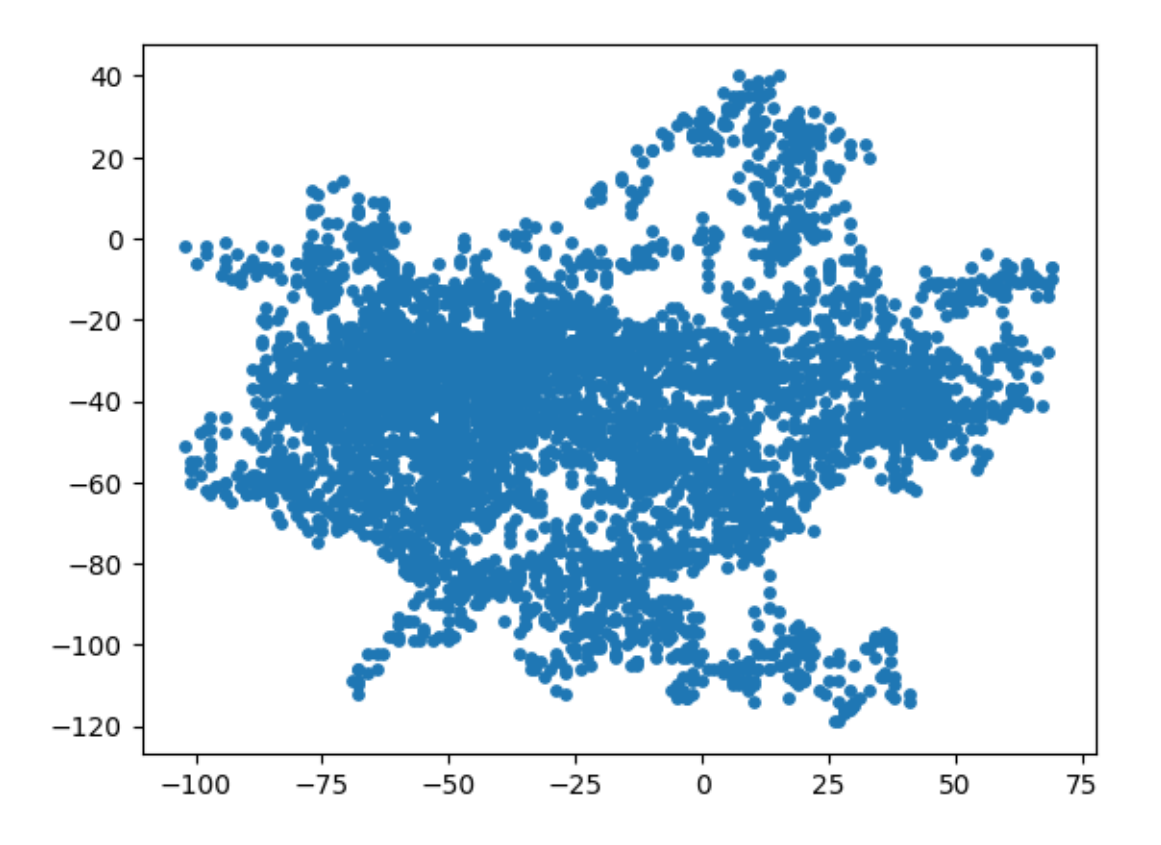

Make another walk? (y/n): y Make another walk?  $(y/n)$ : n

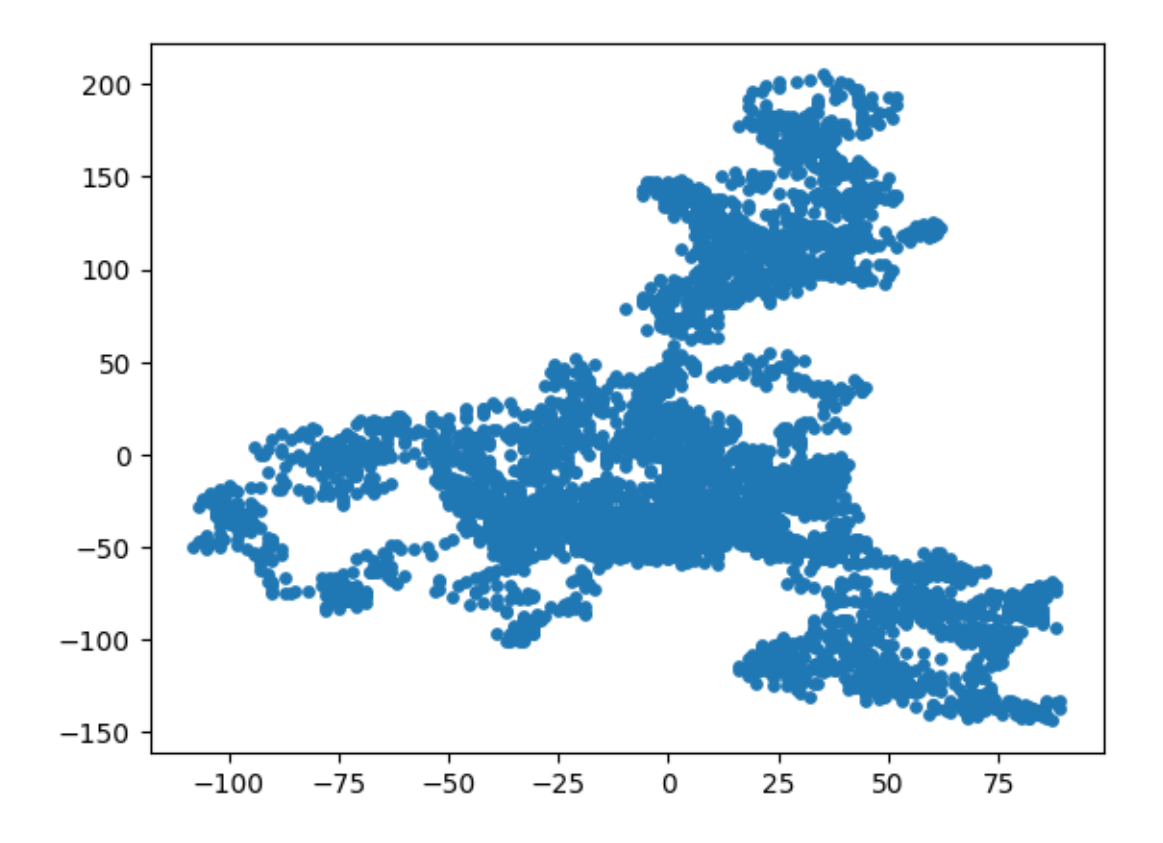

#### <span id="page-17-0"></span>**Styling the walk**

- after generating the list using range() function, we stored them in point\_numbers()
- then passing the point\_numbers to c argument, we used colormap
- finally, pass edgecolors = 'none' to get rid of black outline.

```
while True:
    rw = RandomWalk()rw.fill_walk()
    plt.style.use('fast')
    fig, ax = plt.subplots()
    point_numbers = range(rw.num_points) # added here to style
    ax.scatter(rw.x_values, rw.y_values, c= point_numbers, cmap= plt.cm.Blues, edgecolors=
   plt.show()
   keep_running = input("Make another walk? (y/n): ")
```
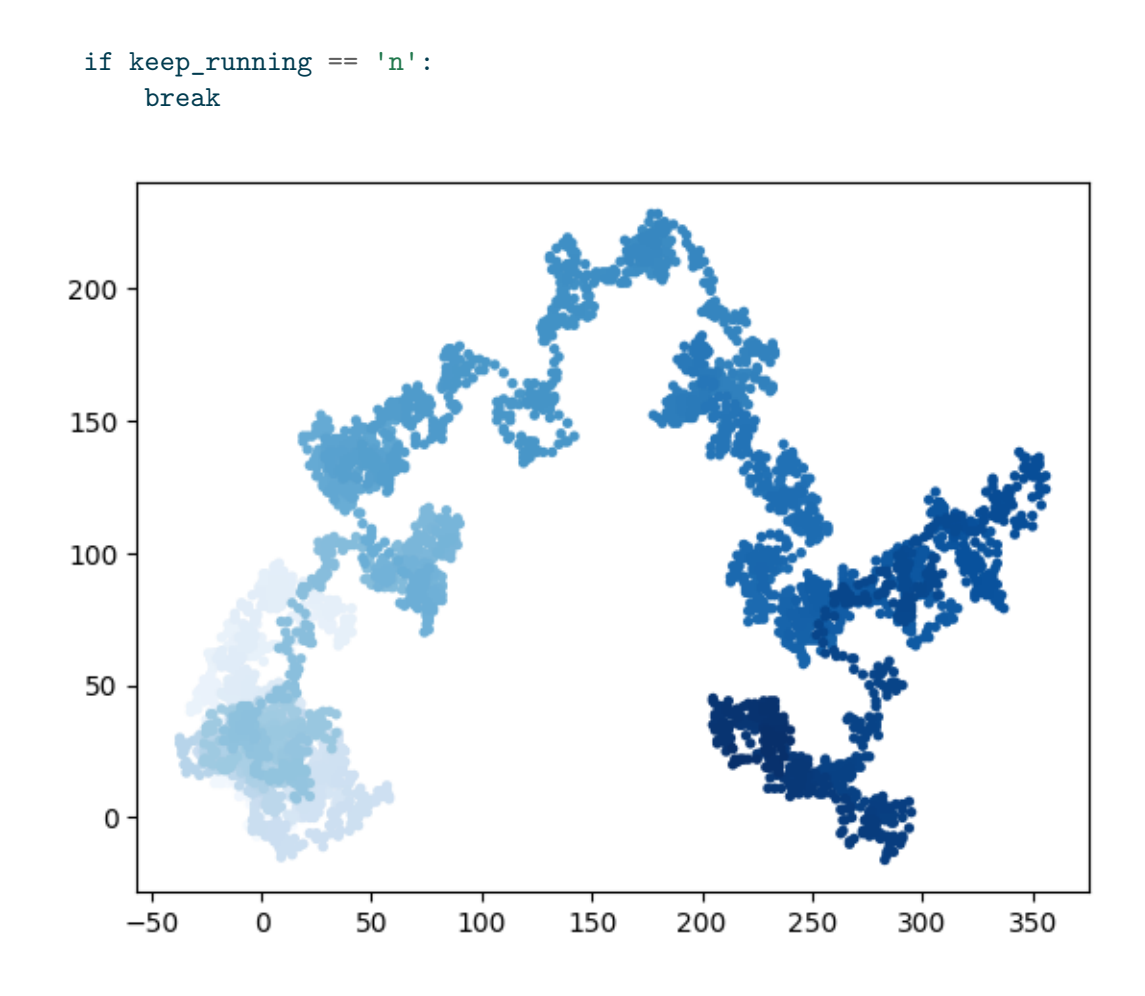

Make another walk?  $(y/n)$ : y Make another walk?  $(y/n)$ : n

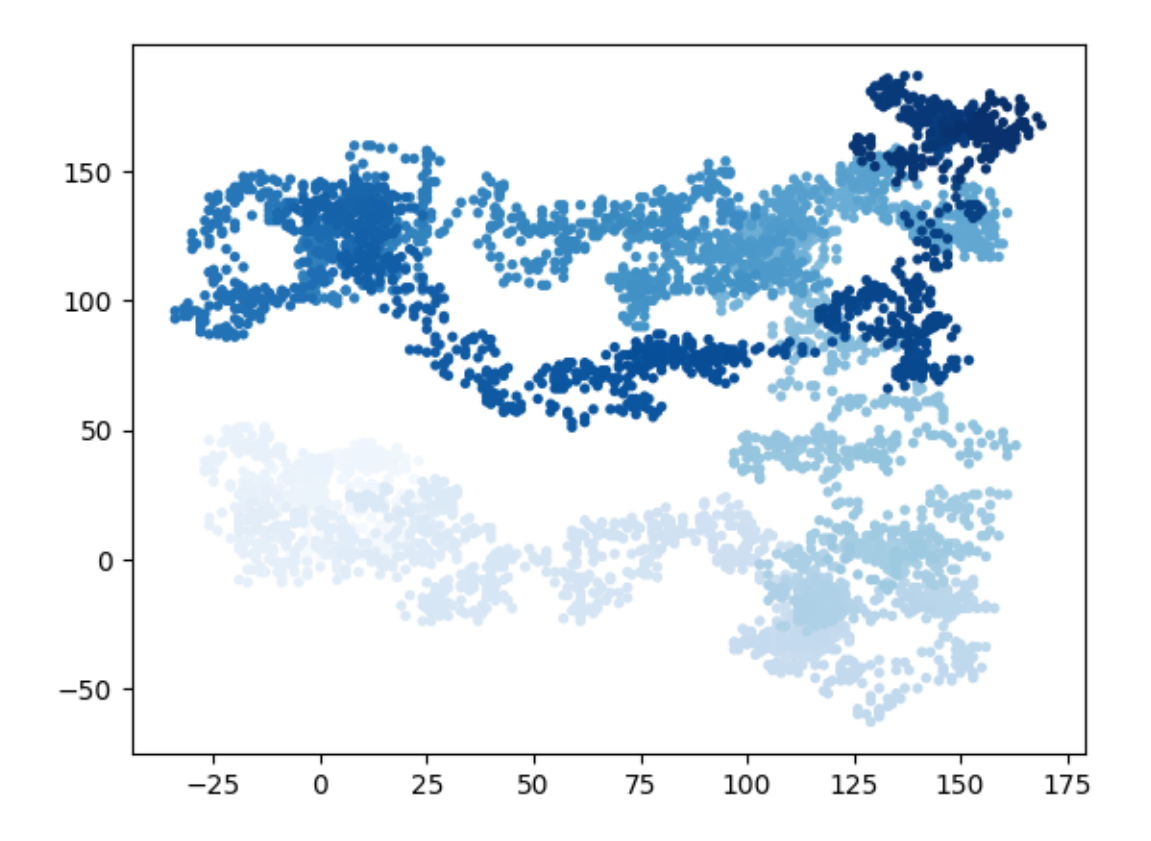

#### <span id="page-19-0"></span>**Plotting the starting and ending points**

• to see where the walk begins and where it ends (we add first and last points)

```
while True:
    rw = RandomWalk()rw.fill_walk()
    plt.style.use('fast')
    fig, ax = plt.subplots()point_numbers = range(rw.num_points) # added here to style
    ax.scatter(rw.x_values, rw.y_values, c= point_numbers, cmap= plt.cm.Blues, edgecolors=
    plt.show()
     # Emphasize the first and last points.
```

```
ax.scatter(0, 0, c='green', edgecolors='none', s=100)
```

```
ax.scatter(rw.x_values[-1], rw.y_values[-1], c='red', edgecolors='none',
    s=100)
keep_running = input("Make another walk? (y/n): ")
if keep_running == 'n':
    break
```
#### <span id="page-20-0"></span>**Removing the Axes**

```
while True:
   rw = RandomWalk()rw.fill_walk()
   plt.style.use('fast')
   fig, ax = plt.subplots()
   point_numbers = range(rw.num_points) # added here to style
    ax.scatter(rw.x_values, rw.y_values, c= point_numbers, cmap= plt.cm.Blues, edgecolors=
   plt.show()
    # Remove the axes..
    ax.get_xaxis().set_visible(False)
    ax.get_yaxis().set_visible(False)
    keep_running = input("Make another walk? (y/n): ")
    if keep_running == 'n':
       break
```
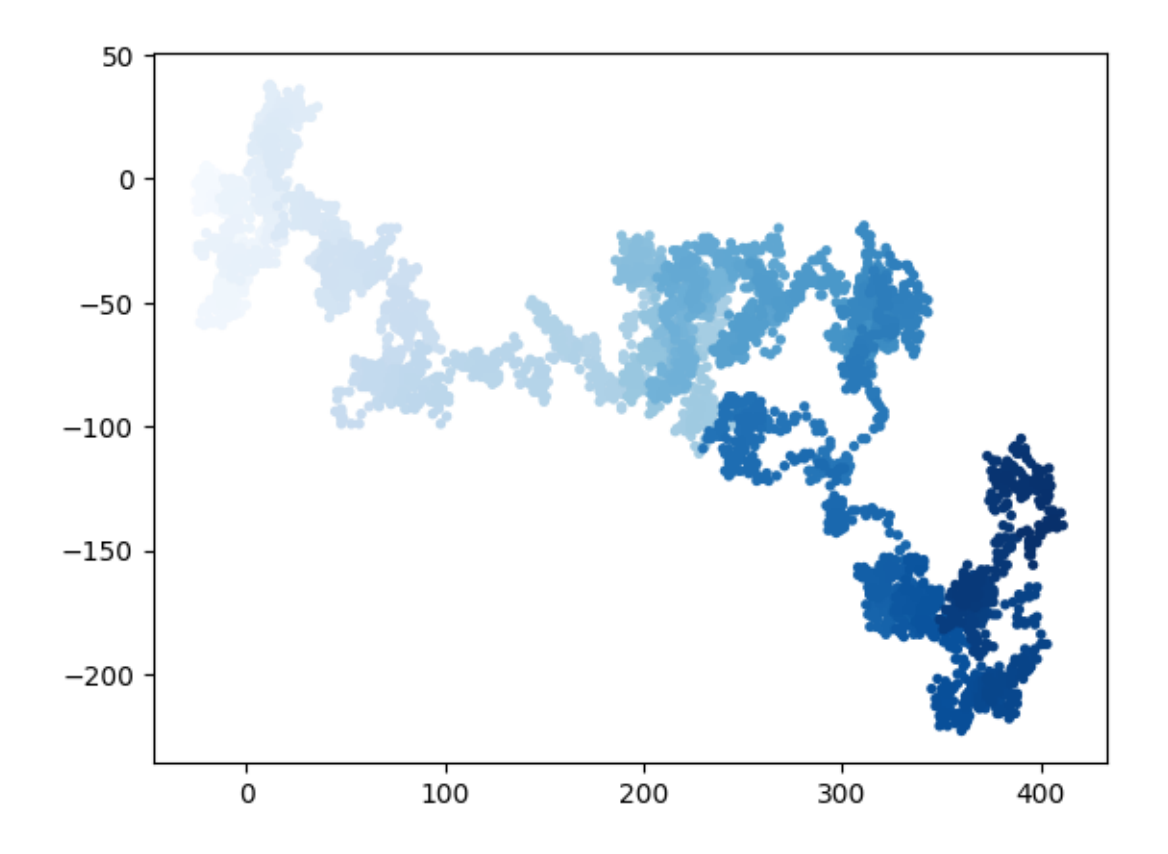

Make another walk? (y/n): n

## <span id="page-21-0"></span>**Altering the size to fit screen**

```
while True:
   rw = RandomWalk(50_000)rw.fill_walk()
   plt.style.use('fast')
   fig, ax = plt.subplots(figsize = (15, 9), dpi = 128 #here size and if pixels are know to
   point_numbers = range(rw.num_points) # added here to style
    ax.scatter(rw.x_values, rw.y_values, c= point_numbers, cmap= plt.cm.Blues, edgecolors=
   plt.show()
     # Remove the axes..
```

```
ax.get_xaxis().set_visible(False)
ax.get_yaxis().set_visible(False)
keep_running = input("Make another walk? (y/n): ")
if keep_running == 'n':
    break
```
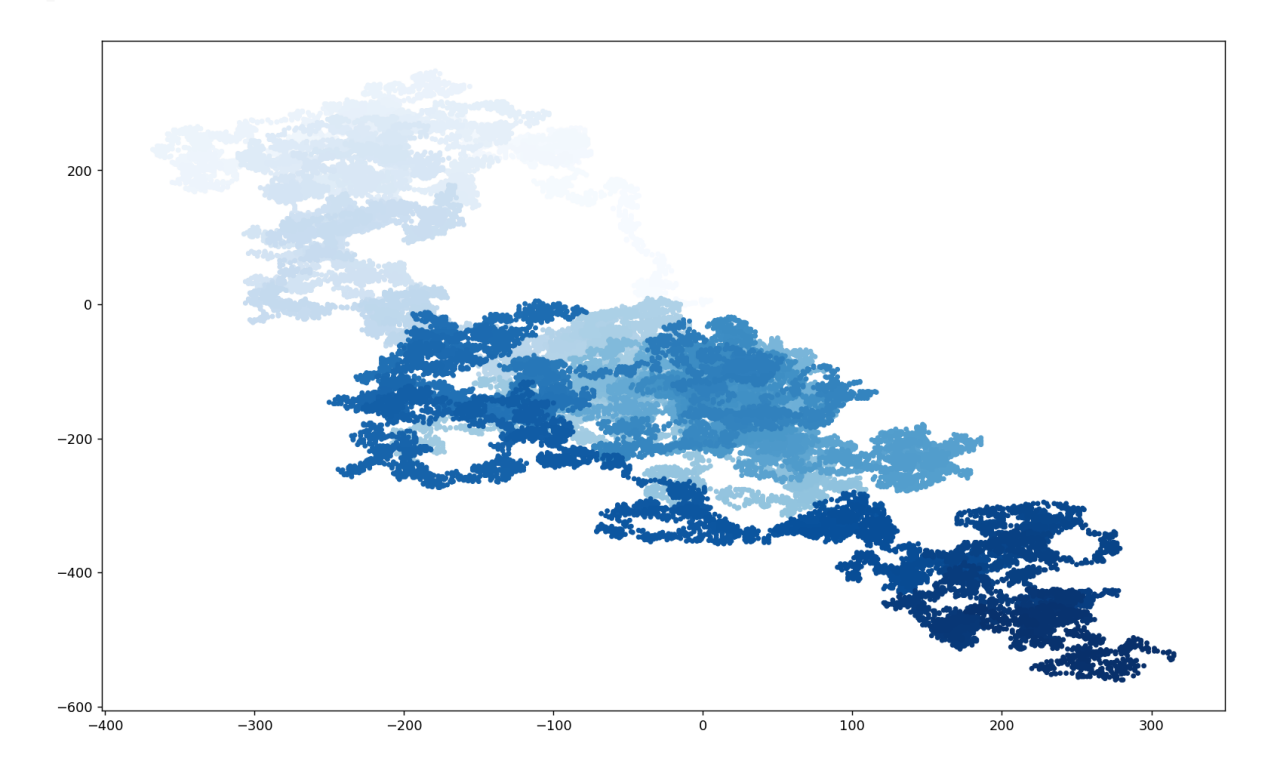

Make another walk?  $(y/n)$ : n

## <span id="page-22-0"></span>**Rolling dice with Plotly**

```
from random import randint
class Die:
    "defining method"
    def __init__(self, num_sides=6):
        self.num_sides = num_sides
```

```
def roll(self):
        return randint(1, self.num_sides)
die = Die()
# make some rolls and store results in the list
results = \Boxfor roll_num in range(100):
    result = die.roll()results.append(result)
print(results)
```
[2, 6, 3, 3, 5, 6, 2, 2, 4, 1, 3, 4, 3, 1, 5, 2, 3, 5, 1, 6, 3, 1, 2, 6, 1, 1, 3, 4, 3, 2, 1

#### <span id="page-23-0"></span>**Analyzing the results**

```
frequencies = []
  for value in range(1, die.num_sides+1):
      frequency = results.count(value)
      frequencies.append(frequency)
  print(frequencies)
[20, 11, 24, 15, 17, 13]
  # printing frequencies for 1000 rolls
  for roll_num in range(1000):
      result = die.roll()results.append(result)
```

```
frequencies= []
for value in range(1, die.num_sides+1):
    frequency = results.count(value)
    frequencies.append(frequency)
```

```
print(frequencies)
```
[351, 314, 348, 355, 366, 366]

#### <span id="page-24-0"></span>**Histogram**

```
from plotly.graph_objs import Bar, Layout
from plotly import offline
x_values = list(range(1, die.num_sides+1))data = [Bar(x=x_value, y=frequencies)]x_axis_config = {'title': 'Result'}
y_axis_config = {'title': 'Frequency of Result'}
my_layout = Layout(title='Results of rolling 1000 times',
                  xaxis = x_axis_config, yaxis = y_axis_config)offline.plot({'data': data, 'layout': my_layout}, filename = 'd6.html')
```
'd6.html'

### <span id="page-24-1"></span>**Rolling two die**

```
from plotly.graph_objs import Bar, Layout
from plotly import offline
# creating
die_1 = Die()die_2 = Die()results_2= []
for roll_num in range(1000):
   result = die_1.roll() + die_2.roll()results_2.append(result)
# analyzing
frequencies_2 = []
max_result = die_1.num_sides + die_2.num_sides #here aswell
for value in range(2, max_result+1):
```

```
frequency = results_2.count(value)
    frequencies_2.append(frequency)
# Visualizing
x_values = list(range(2, max-result+1)) #changed here
data = \lceil \text{Bar}(x= x_value, y = frequencies_2) \rceilx_axis_config = {'title': 'Result', 'dtick' : 1} #changed here compared to one die
y_axis_config = {'title': 'Frequency of Result'}
my_layout = Layout(title='Results of rolling two D6 dies 1000 times',
                  xaxis = x_axis_config, yaxis = y_axis_config)offline.plot({'data': data, 'layout': my_layout}, filename = 'd6_d6.html')
```
'd6\_d6.html'

# <span id="page-25-0"></span>**Rolling two die of different sizes**

```
from plotly.graph_objs import Bar, Layout
from plotly import offline
# creating
die_1 = Die()die_2 = Die(10) #change here
results_2= []
for roll_num in range(1000):
   result = die_1.roll() + die_2.roll()results_2.append(result)
# analyzing
frequencies_2 = []
max_result = die_1.num_sides + die_2.num_sides #here aswell
for value in range(2, max_result+1):
    frequency = results_2.count(value)
    frequencies_2.append(frequency)
# Visualizing
```

```
x<sup>-</sup>values = list(range(2, max_result+1)) #changed here
data = [Bar(x= x_values, y = frequencies_2)]x_axis_config = {'title': 'Result', 'dtick' : 1} #changed here compared to one die
y_axis_config = {'title': 'Frequency of Result'}
my_layout = Layout(title='Results of rolling two D6 dies 1000 times',
                  xaxis = x_axis_config, yaxis= y_axis_config)
offline.plot({'data': data, 'layout': my_layout}, filename = 'd6_d10.html')
```
'd6\_d10.html'

## <span id="page-26-0"></span>**Rolling three dice**

```
from plotly.graph_objs import Bar, Layout
from plotly import offline
# Creating
die_1 = Die()die_2 = Die()die_3 = Die() #change here
results_3= []
for roll_num in range(1000):
    result = die_1.roll() + die_2.roll() + die_3.roll() #die added
   results_3.append(result)
# Analyzing
frequencies_3 = []
max_result = die_1.num_sides + die_2.num_sides + die_3.num_sides #here aswell
for value in range(2, \text{max result+1}):frequency = results_3.count(value)
    frequencies_3.append(frequency)
# Visualizing
x_values = list(range(3, max-result+1)) #range changed
data = [Bar(x= x_values, y = frequencies_3)]
```

```
x_axis_config = {'title': 'Result', 'dtick' : 1} #changed here compared to one die
y_axis_config = {'title': 'Frequency of Result'}
my_layout = Layout(title='Results of rolling three D6 dies 1000 times',
                 xaxis = x_axis_config, yaxis= y_axis_config)
offline.plot({'data': data, 'layout': my_layout}, filename = 'd6_d6_d6.html')
```
'd6\_d6\_d6.html'